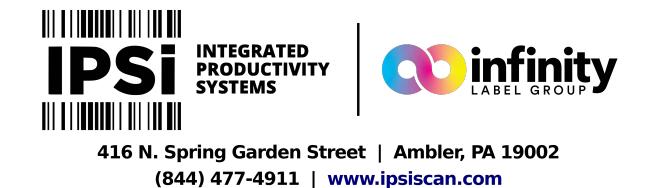

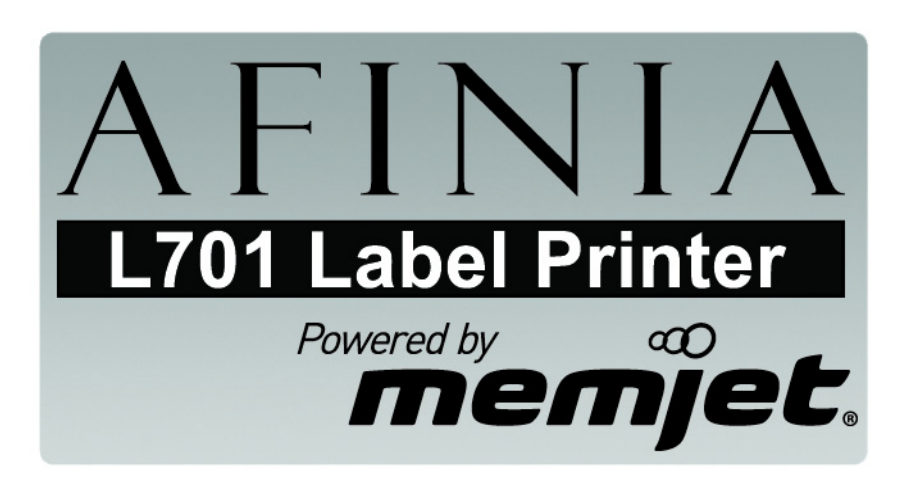

# **Quick Setup and Installation Guide**

For more detailed information, insert the Installation Disc into the PC and click the **User Guide** button on the Setup Launcher main page.

## **Unpack:**

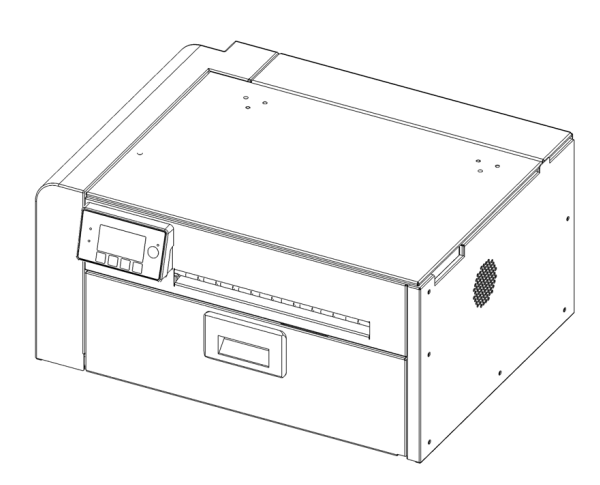

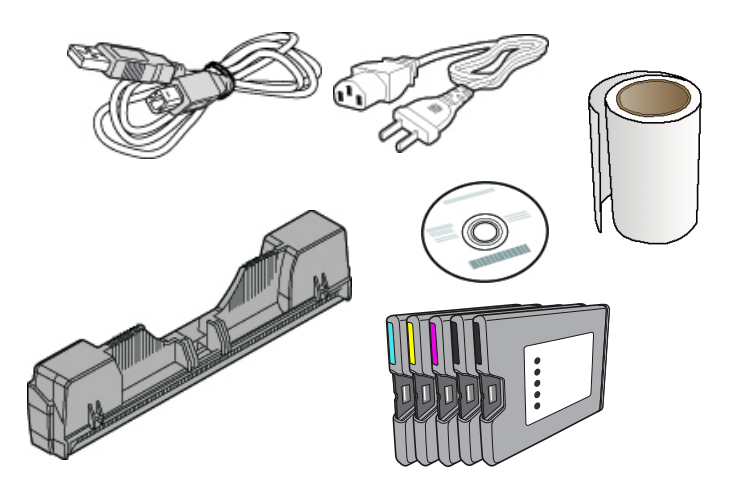

- **1** Remove tape and packing materials
	- **a**) Remove tapes.

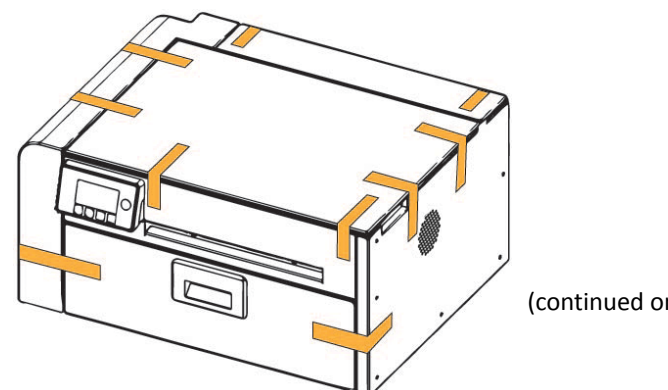

(continued on next page)

**b** Open top cover and remove tapes and foam.

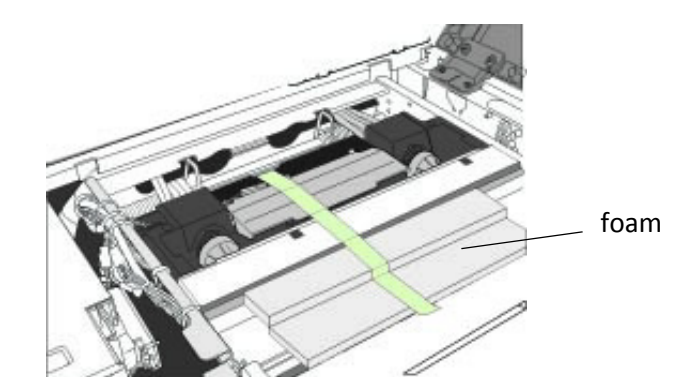

Remove cardboard. **<sup>c</sup>** *Save the packing foam and cardboard!*

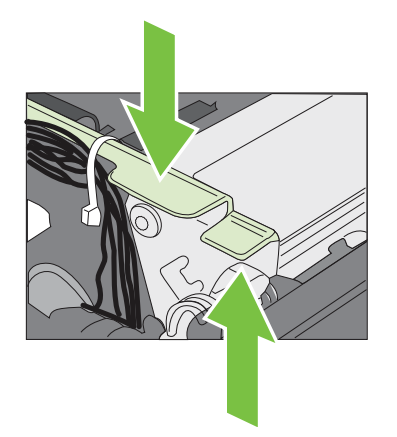

### Squeeze latches to open clamshell

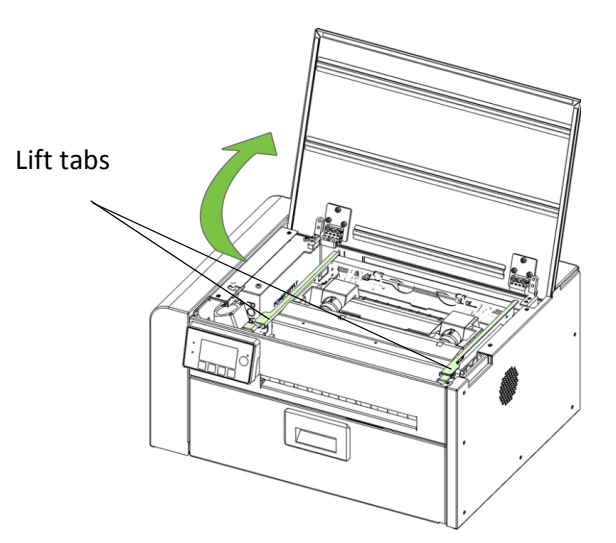

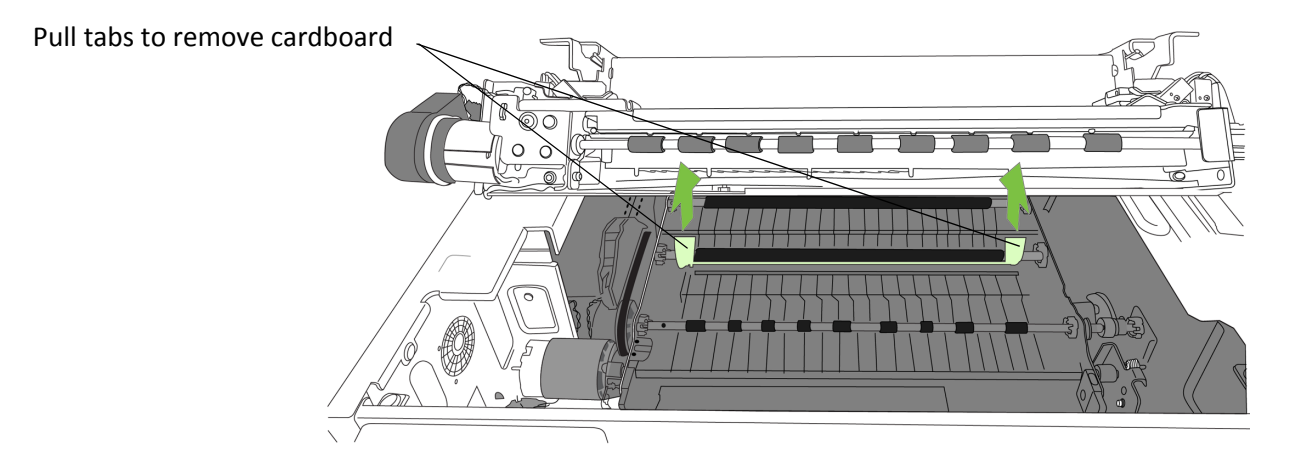

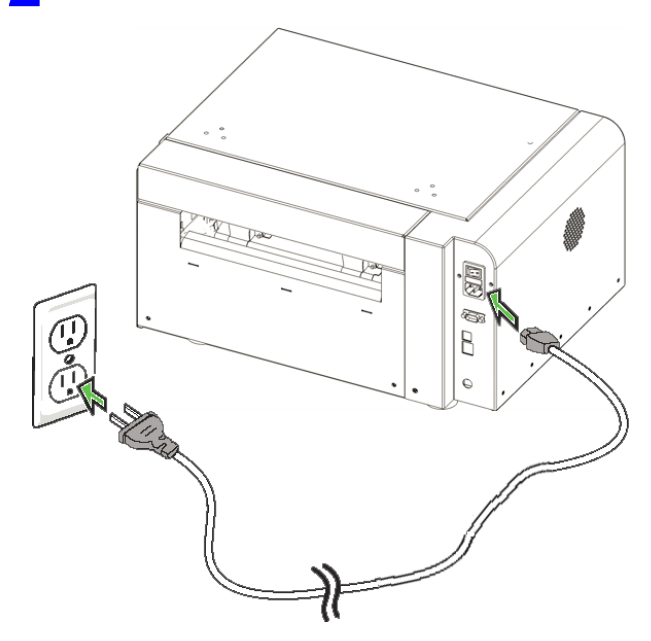

**2** Connect power, turn on switch in back

**Do not connect the printer to a PC until prompted to do so during the Printer Driver Installation!**

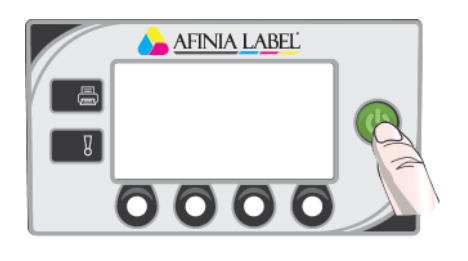

#### Choose display language

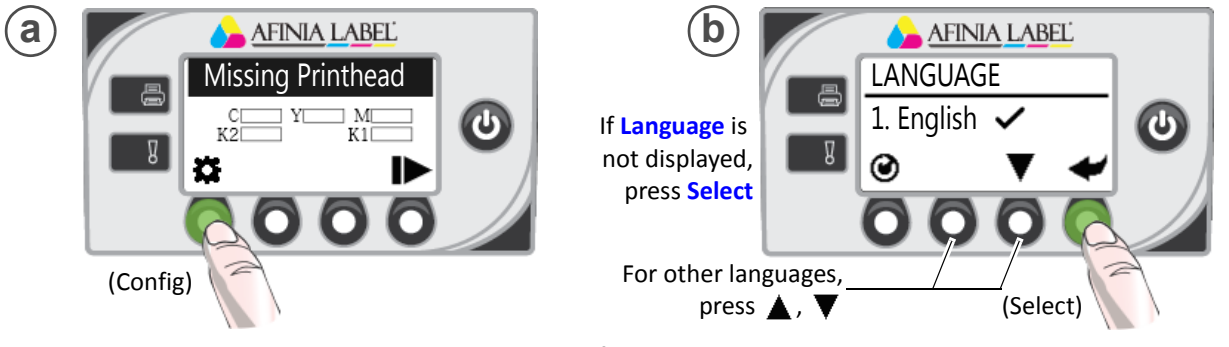

If Language option is not available, see Selecting the Security Level in Chapter One of the User's Manual.

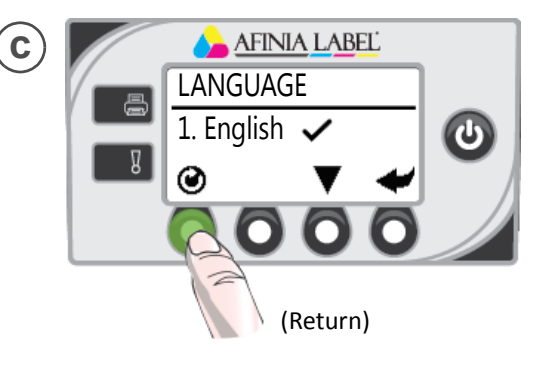

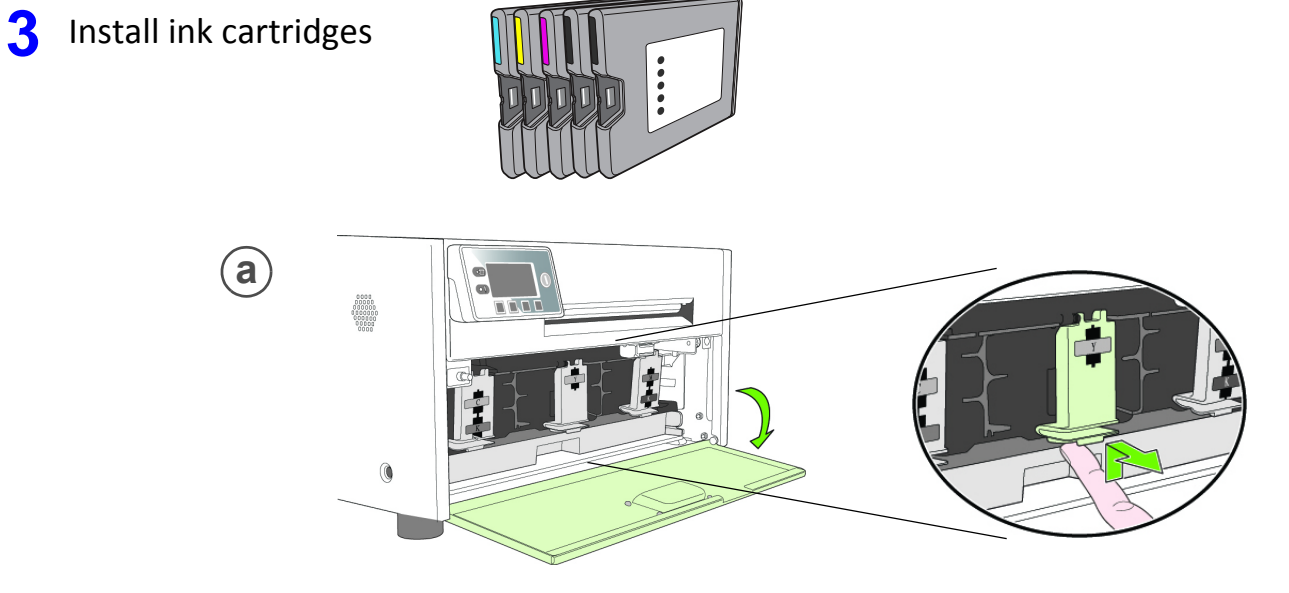

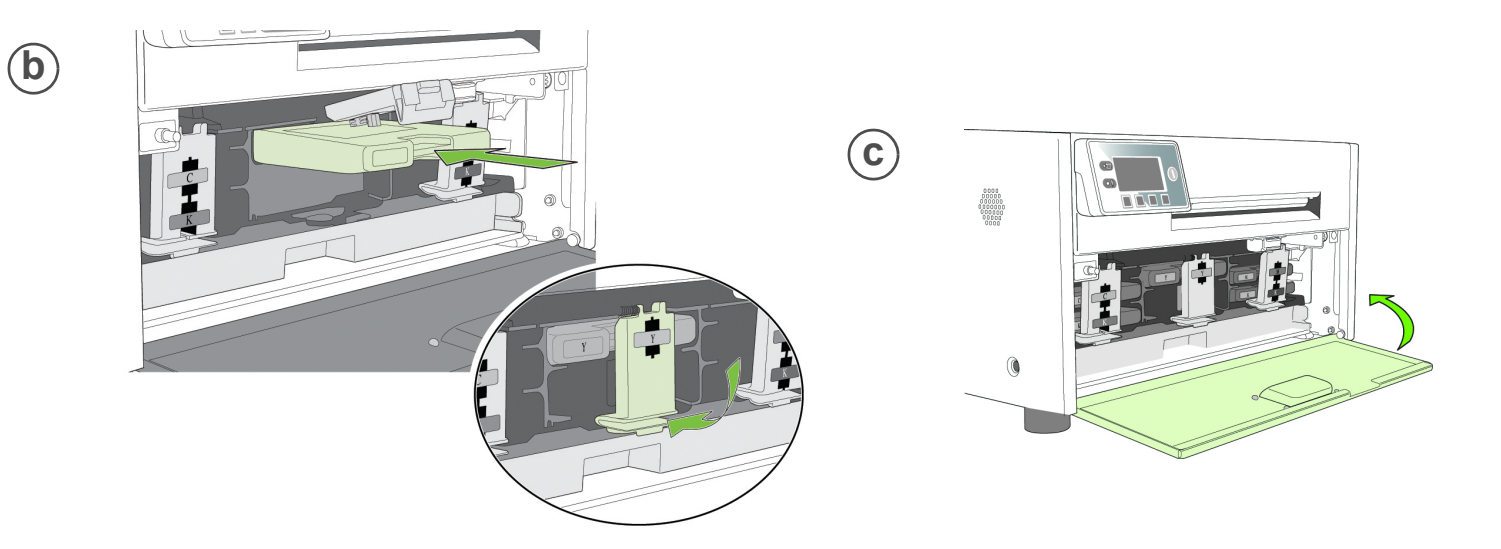

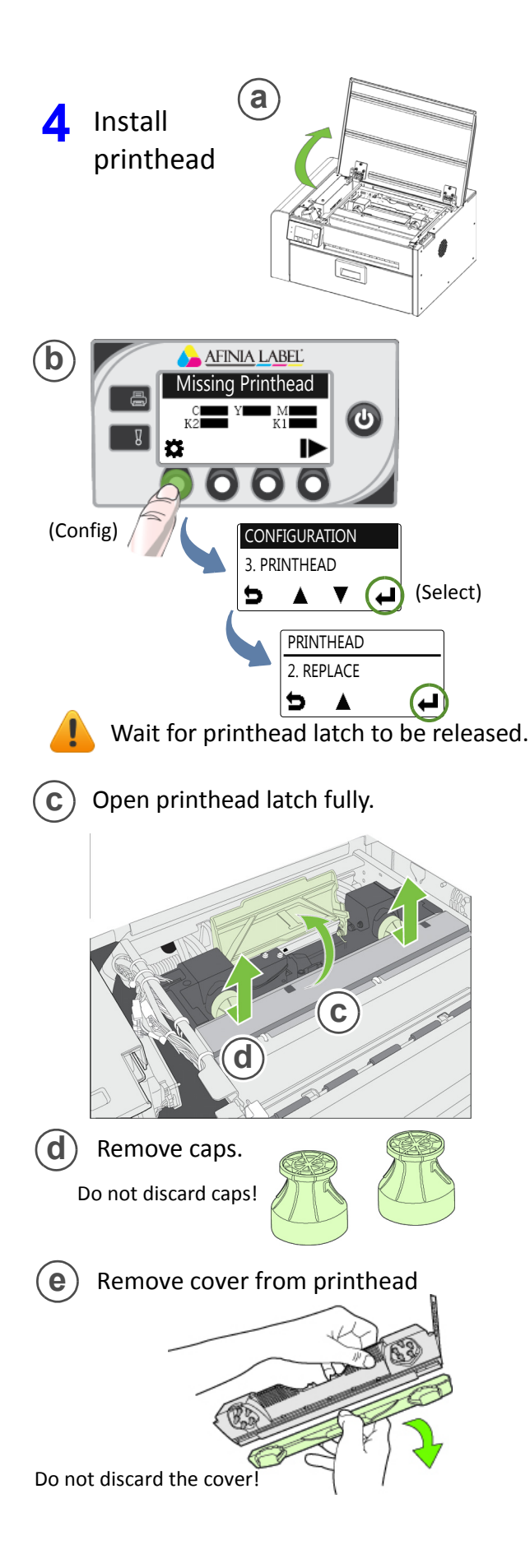

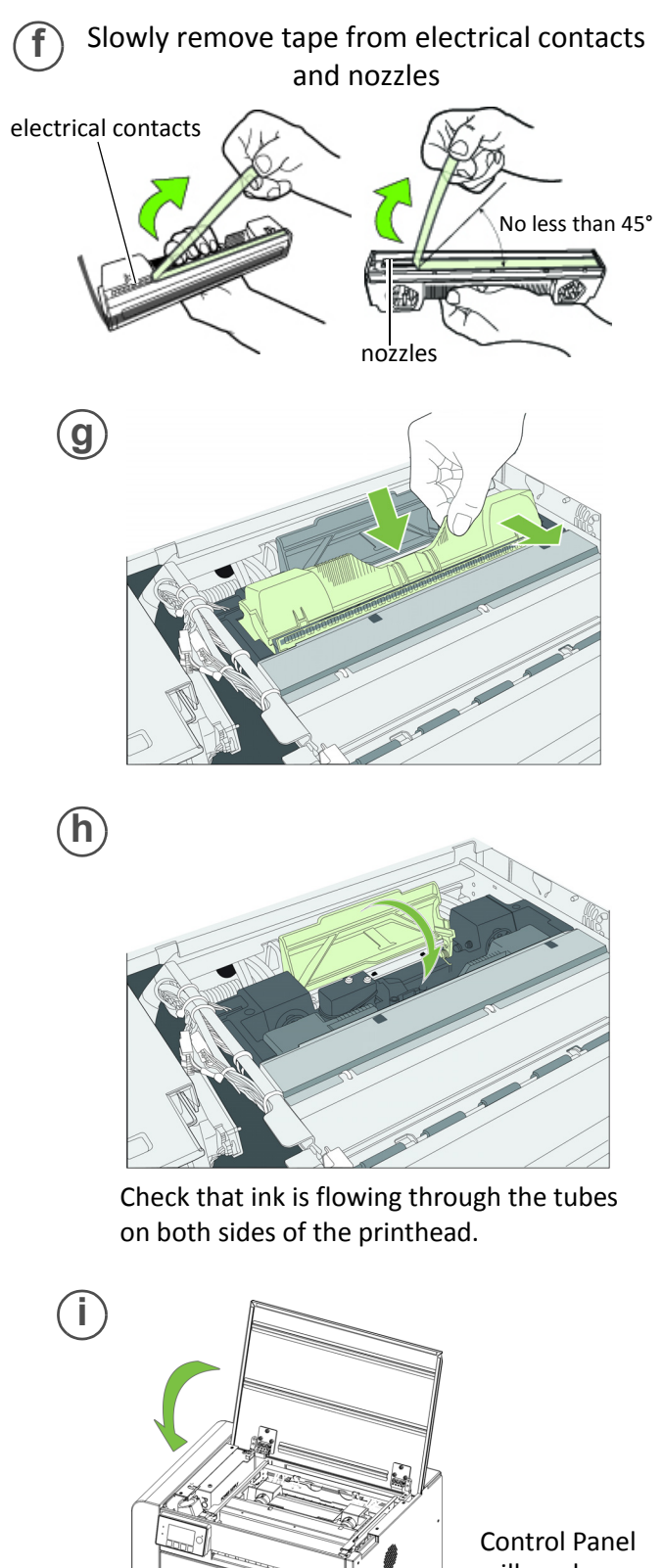

will read **Online** when ready

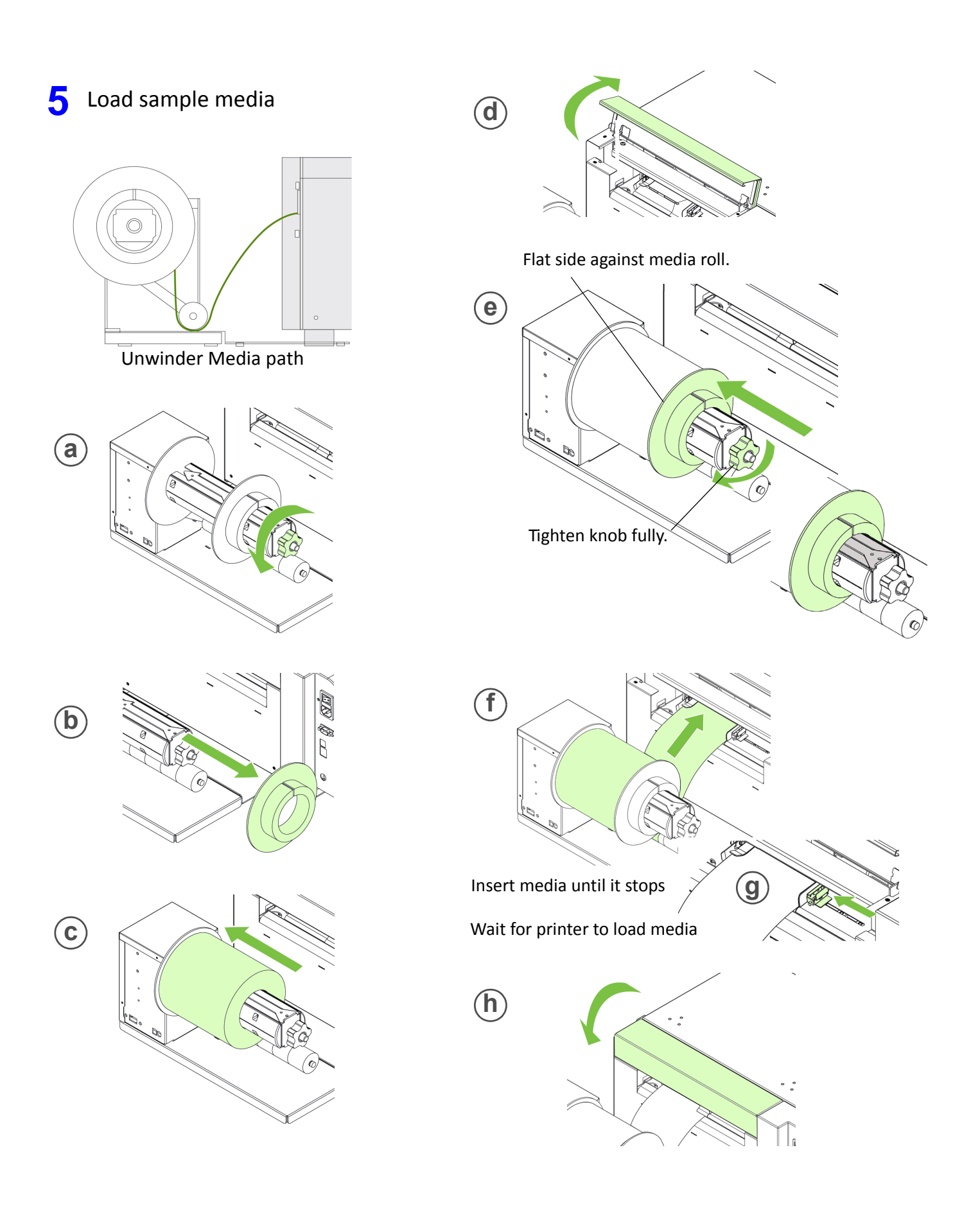

### **6** Print test label

Requires inter‐label gap or continuous media

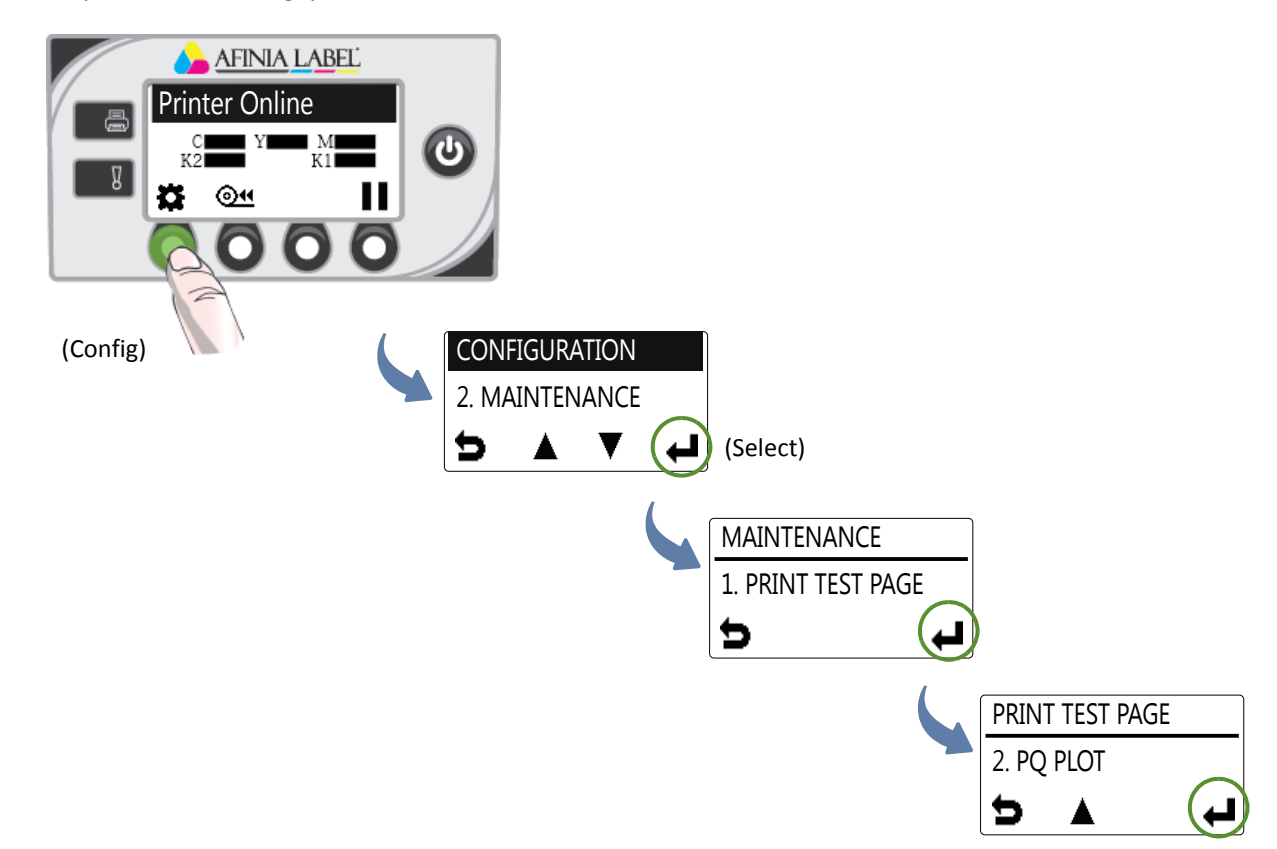

#### Sample PQ Plot

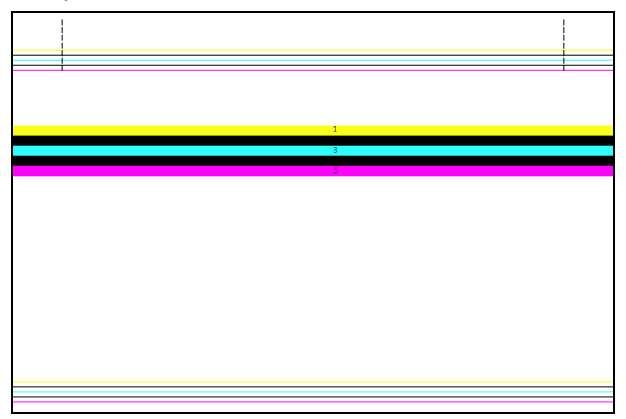

Top Section:

- Lines are defined with no missing nozzles
- Lines are printed in order: Yellow, Black, Cyan, Black, Magenta
- Vertical dashed lines are straight

Middle Section:

- All yellow, black, cyan, black, magenta lines are printed
- No color mixing on the color bars
- Numbers 1, 3, 5 are visible

Bottom Section:

- Lines are defined with no missing nozzles
- Lines are printed in order: Yellow, Black, Cyan, Black, Magenta

Overall:

• No streaking or smearing

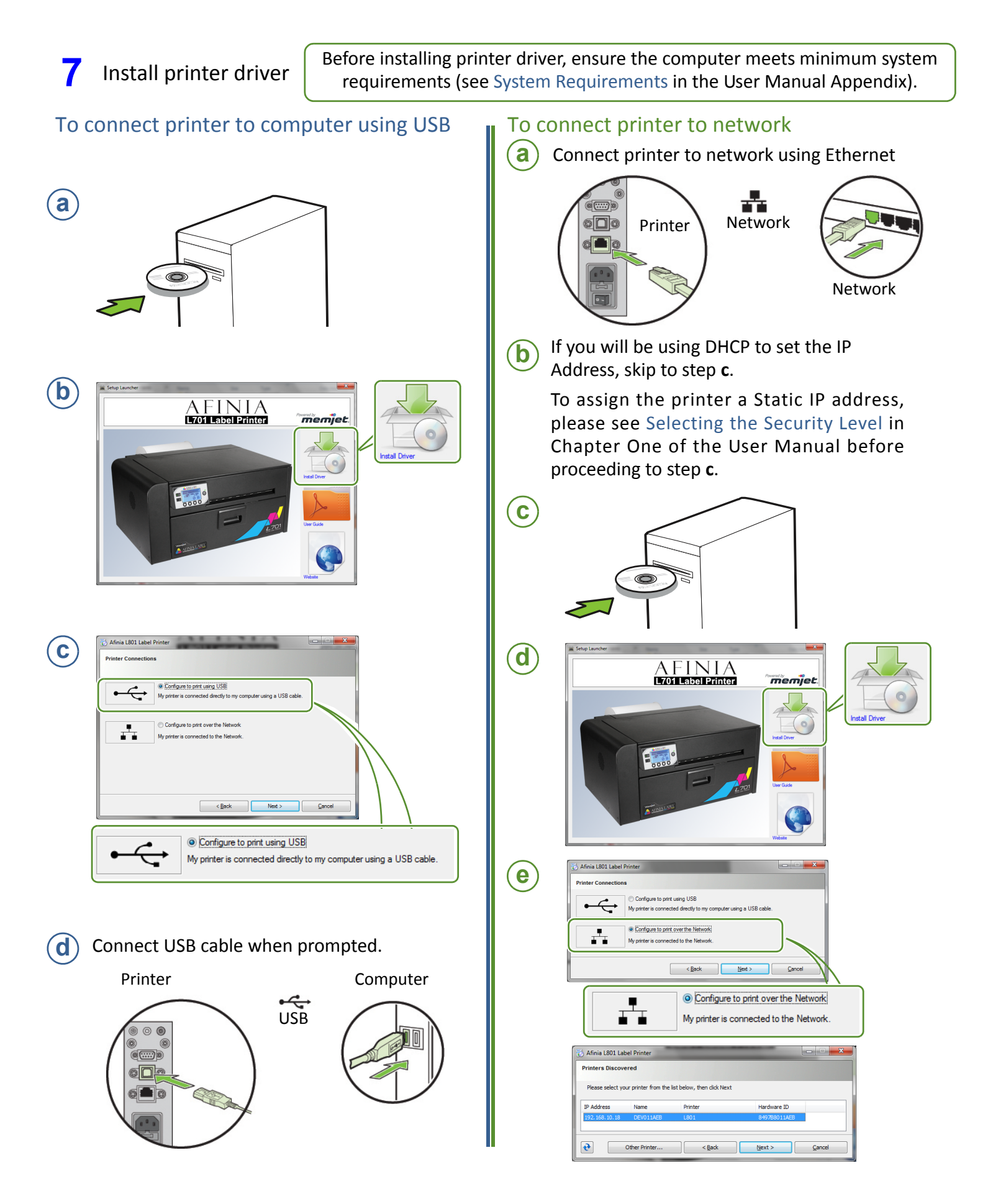